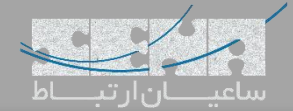

## **ایجاد قابلیت منشی و مدیر در مرکز تلفن Yeastar**

یکی از قابلیتهای سیستم تلفنی Yeastar امکان تعریف Whitelist/Blacklist برای داخلیها میباشد چرا که در برخی مواقع نیاز هست تا تماسهای ورودی یا خروجی یک داخلی را مسدود کنیم. عالوه بر این قابلیت Whitelist/Blacklist امکان پیاده سازی قابلیت منشی و مدیر را نیز فراهم میکند. در ادامه چگونگی بکارگیری این قابلیت را بررسی خواهیم کرد. **تنظیمات:**

-1 ابتدا با استفاده از نام کاربری و کلمه عبور داخلی خود، که قبال توسط ادمین سیستم تلفنی Yeastar برای شما در نظر گرفته شده است، به محیط گرافیکی Yeastar وارد شوید.

نکته: پسورد پیش فرض به صورت "pass" + "extension number" میباشد.

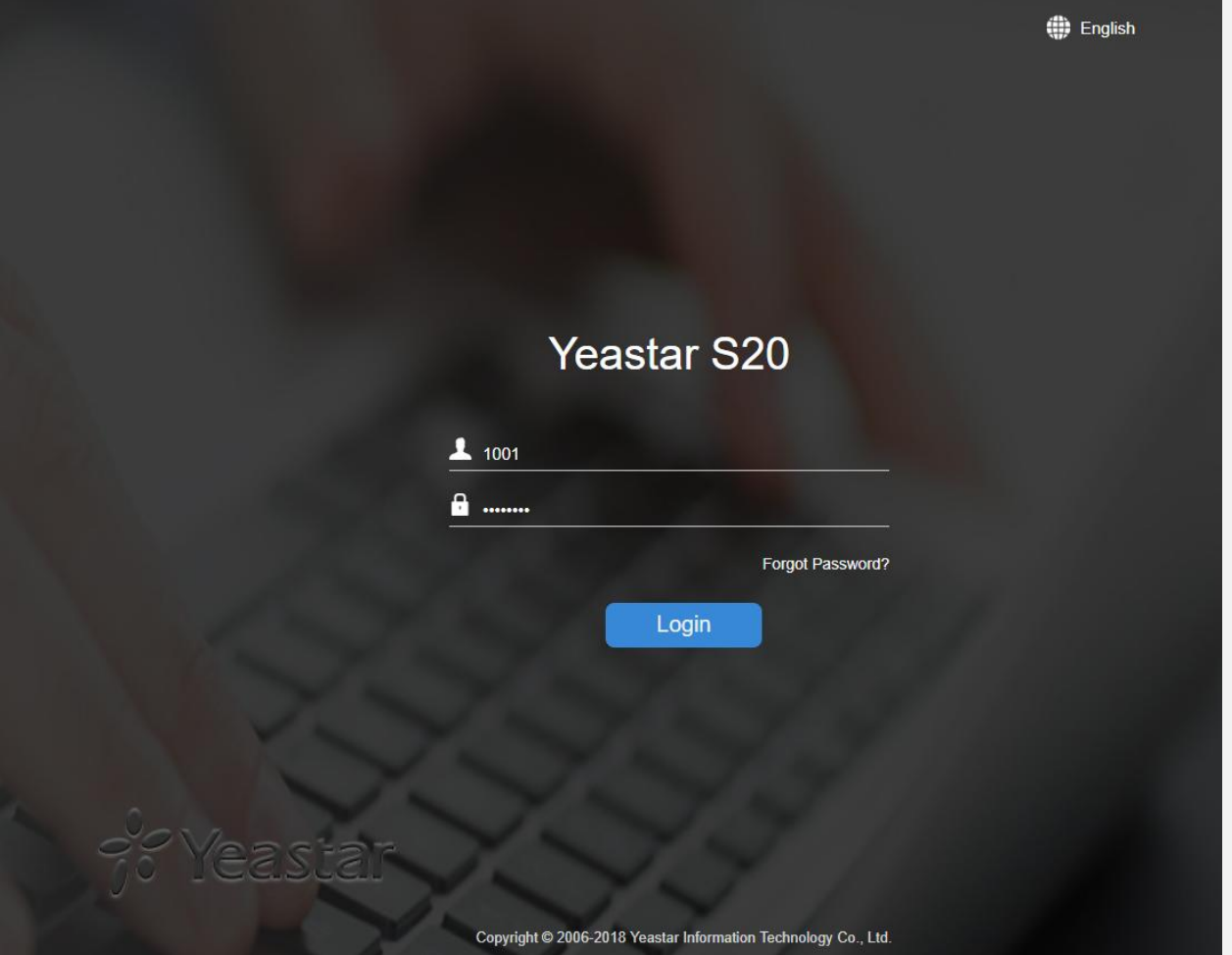

-2 پس از ورود بر روی آیکون Me در صفحه اصلی کلیک کنید:

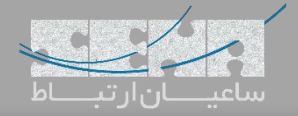

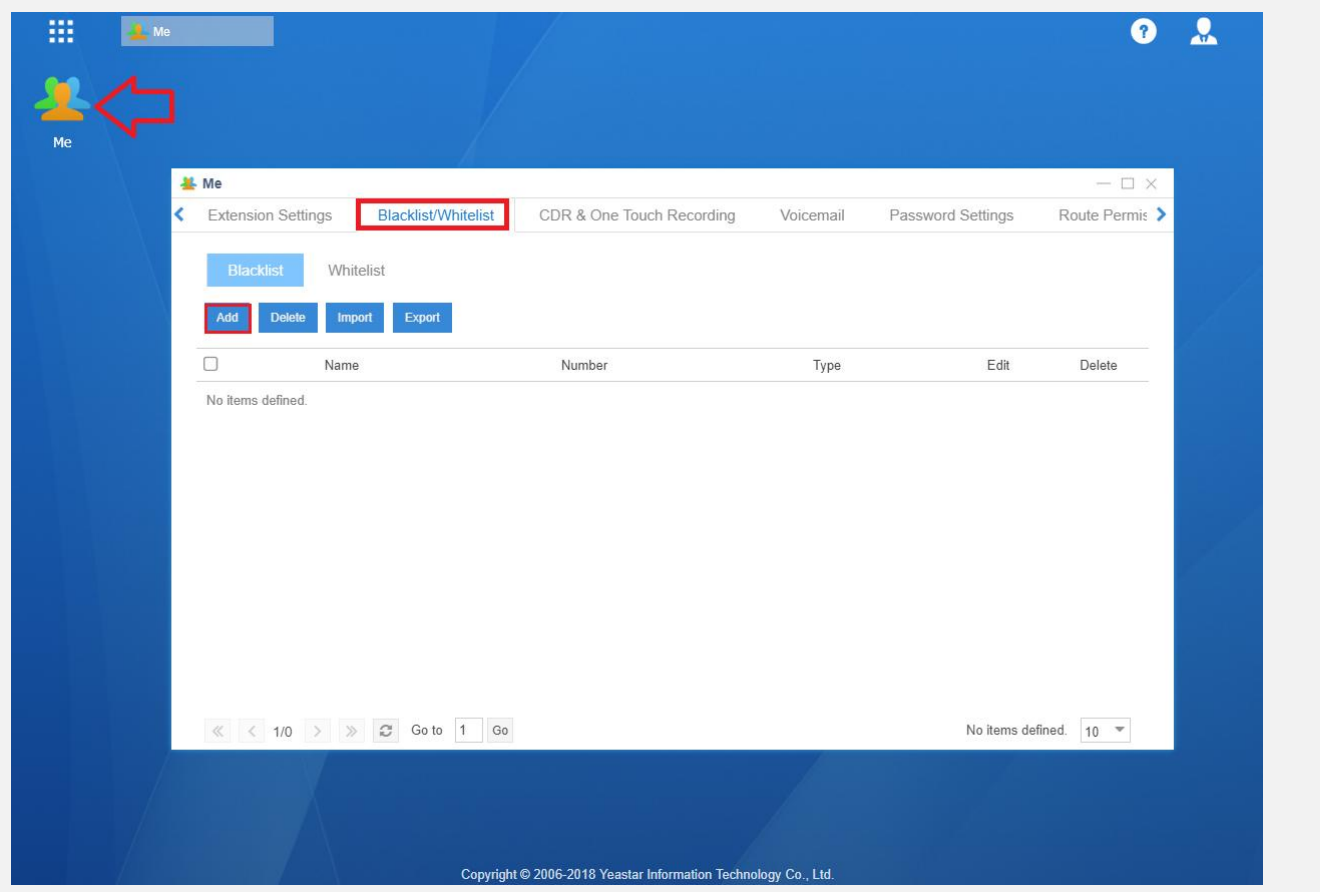

در صفحهی باز شده تب های مختلفی دیده میشود. از تب Blacklist/Whitelist برای تعریف دسترسی مخاطبین و مسدود کردن تماسهای ورودی/خروجی استفاده میشود.

اگر شمارهی تماس ورودی یا خروجی در داخل شمارههای Blacklist قرار گرفته باشد، فرد تماس گیرنده در جواب پیام "شماره تماس گرفته شده در دسترس نمیباشد، لطفا شماره را بررسی و مجدد تالش کنید" را خواهد شنید و سپس سیستم تماس را قطع خواهد کرد. از Whitelist برای اجازه دسترسی به تماسهای ورودی/خروجی استفاده خواهد شد. لطفا این مورد را به یاد داشته باشید که همیشه Whitelist اولویت باالتری نسبت به Blacklist دارد.

در زمان تعریف لیست، گزینهی type مشاهده میشود؛ برای مسدود سازی/اجازه دادن به تماسها از 3 نوع شماره پشتیبانی میشود: Inbound: شمارههایی که در این بخش قرار میگیرند قادر خواهد/نخواهند بود با سیستم تماس داشته باشند. Outbound: شمارههایی که در این بخش قرار میگیرند، کاربر قادر خواهد/نخواهد بود تا با آن شمارهها تماس داشته باشد. Both: هر دو طرف تماسهای ورودی/خروجی قادر خواهند/نخواهند بود تماس برقرار کنند.

**پیاده سازی منشی و مدیر:** شماره داخلی مدیر (داخلی ۱۰۰۰) میخواهد فقط اجازه تماس داخلی از طرف منشی (داخلی ۱۰۰۱) را بدهد. تمامی دیگر شمارهها نیاز دارند تا ابتدا با منشی تماس گرفته و سپس در صورت نیاز توسط منشی به داخلی مدیر Transfer شوند. برای انجام این سناریو باید گامهای زیر را طی کنید: اول- اضافه کردن یک Blacklist برای داخلی مدیر:

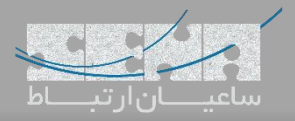

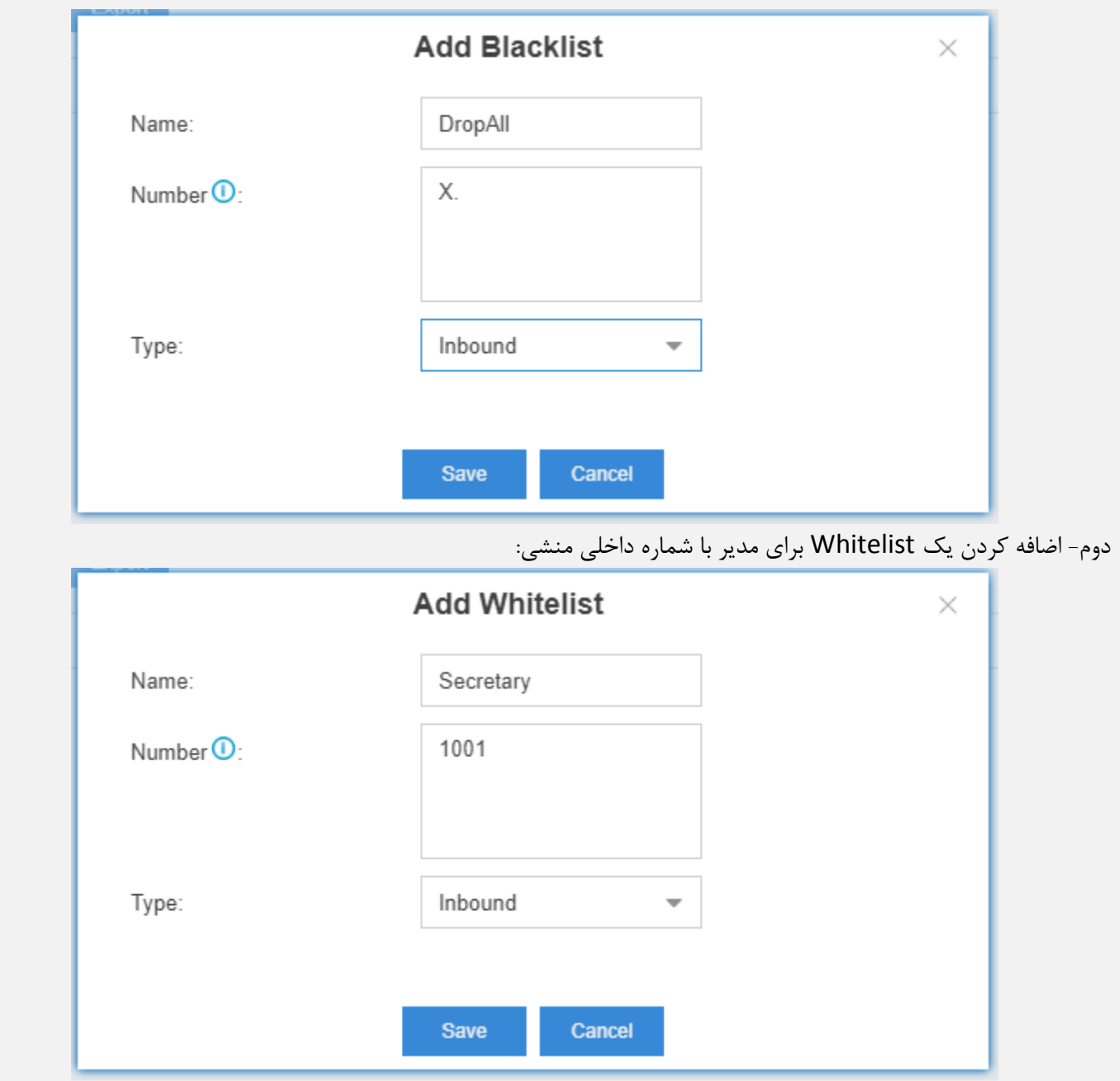

**نکته**: منشی فقط میتواند تماس ها را با استفاده از Transfer Attended که معموال به صورت پیش فرض با 3\* Code Feature گرفته میشود تماسها را به داخلی مدیر هدایت کند. به عنوان مثال اگر داخلی مدیر 1000 باشد، منشی میتواند با شماره 31000\* تماس را به داخلی مدیر هدایت کند.